# **SUPPORTING YOUR CHILD ONLINE**

### **SchoolTV**

Raising teenagers can be really hard. RJHS subscribes to a resource called 'School TV' to support parents and teachers to educate students on the tricky issues that often arise in teenagers' lives as they grow and navigate their world. The site hosts a range of short and informative video clips on a range of topics ranging from mental health, school attendance, managing screen time, friendships, resilience, blended families, trauma and more. If you are seeing a behaviour form your child, that you would like support on how to address/manage, School TV could be a very useful resource to explore.

### School TV - <https://www.rhs.school.nz/schooltv>

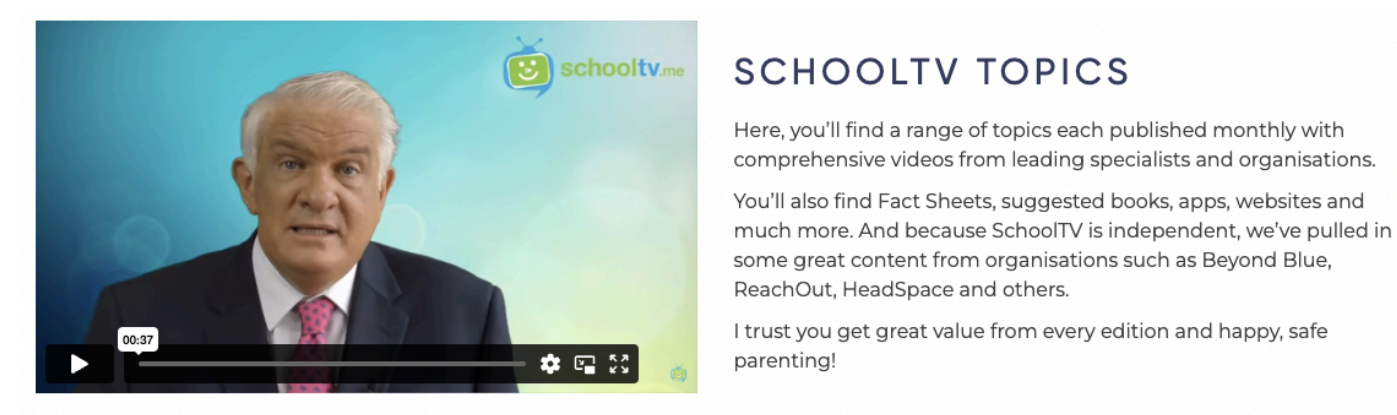

#### **BULLYING**

Bullying, harassment, discrimination and violence are all interpersonal behaviours that can create or contribute to negative social environments.

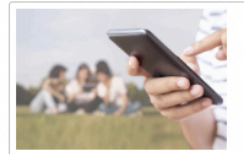

#### **MANAGING SCREEN TIME** Parents play an important role in modelling a

positive screen use approach by establishing some ground rules.

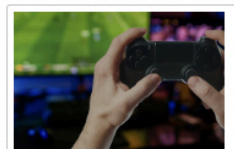

#### **ONLINE GAMING**

Many parents are concerned about the addictive effects of gaming, however not all gaming should be viewed negatively.

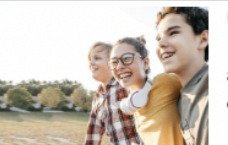

**UNDERSTANDING ADOLESCENCE** Parenting adolescents can be exhausting and often demanding, but no parent has all of the answers all of the time.

We will regularly share SchoolTV clips on topics we think are important in the moment, however whānau can access all resources on the site at any time.

## **Cyber Safety Tips**

The internet can be an amazing learning tool. It can also be a challenging environment for families to manage. In school, we see many instances where negative interactions on social media outside of school impact on students' experiences in school. As you are aware, you and your child have signed a digital use agreement regarding appropriate use of devices and school accounts. We encourage you to have conversations and support your child to manage their behavior and actions when using devices. If you look like additional information around how you can support your child online: Netsafe website - [https://netsafe.org.nz/online-safety-parent-toolkit/.](https://netsafe.org.nz/online-safety-parent-toolkit/) This parent toolkit is also available in Te Reo, Tongan, Samoan & simplified Chinese.

School TV Cyber Safety Series - <https://rhs.nz.schooltv.me/channel-newsletter/315>

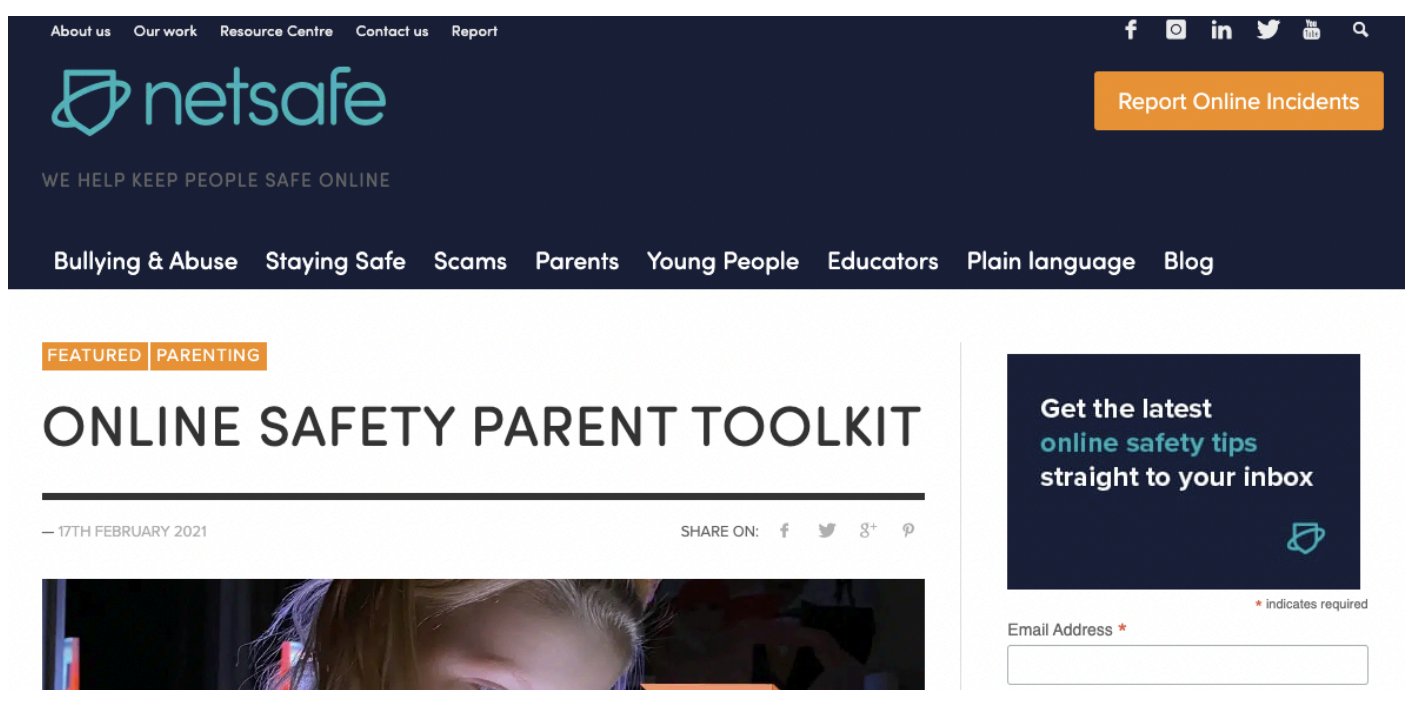

## **KAMAR PORTAL**

KAMAR is where the school stores information about your child. Caregivers can log into our student management system KAMAR via the portal website below. Here you can access information about your child's attendance, financial details and the following reports:

- Semester Data Reports (SOLO and Curriculum level)
- Class Effort & Attitude Reports
- **Attendance**

Login details for new families are sent out in February each year. If you require your login details re-sent, please email: [communication@rhs.school.nz](mailto:communication@rhs.school.nz)

To access the Parent KAMAR Portal, go here: https://rihs.school.kiwi/

# **COMMUNICATION WITH WHĀNAU**

## **Module Letters**

Once modules have started you will receive an introductory and a couple of follow up letters from the teachers that outline key expectations and information so keep an eye out for these.

## **SCHOOLOGY**

Schoology is our Learning Management System (online software package) in which we share learning with students, receive evidence of learning, give formal feedback and assess achievement and progress.

We also use the platform to communicate important information on the day to day activities within the school to students, and organise extra-curricular activities such as sports and arts.

### *Instructions to turn off notifications*

Schoology has default settings that will send you email notifications for any actions in your, or your child's, accounts. If you would like to reduce the number of notifications you are sent, and how they are sent, click on the name in the top right corner again, and go into the 'Settings' menu.

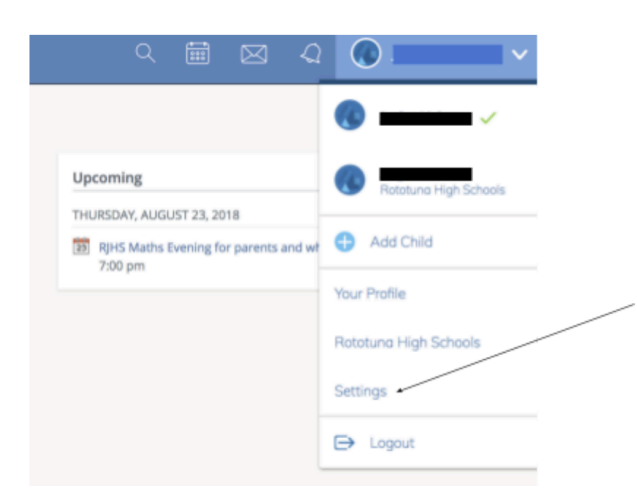

You can select which notifications you would like to receive from members and groups you're affiliated with. To customize your notifications, follow these directions:

1. Click your name in the top right corner of any page in Schoology and select Settings.

2. Click the Notifications tab.

3. Click the drop-down menu next to the notification you'd like to change.

#### 4. Select On (receive from all sources), Off (the default), or Custom (pick and choose the sources).

5. Click Save Changes at the bottom.

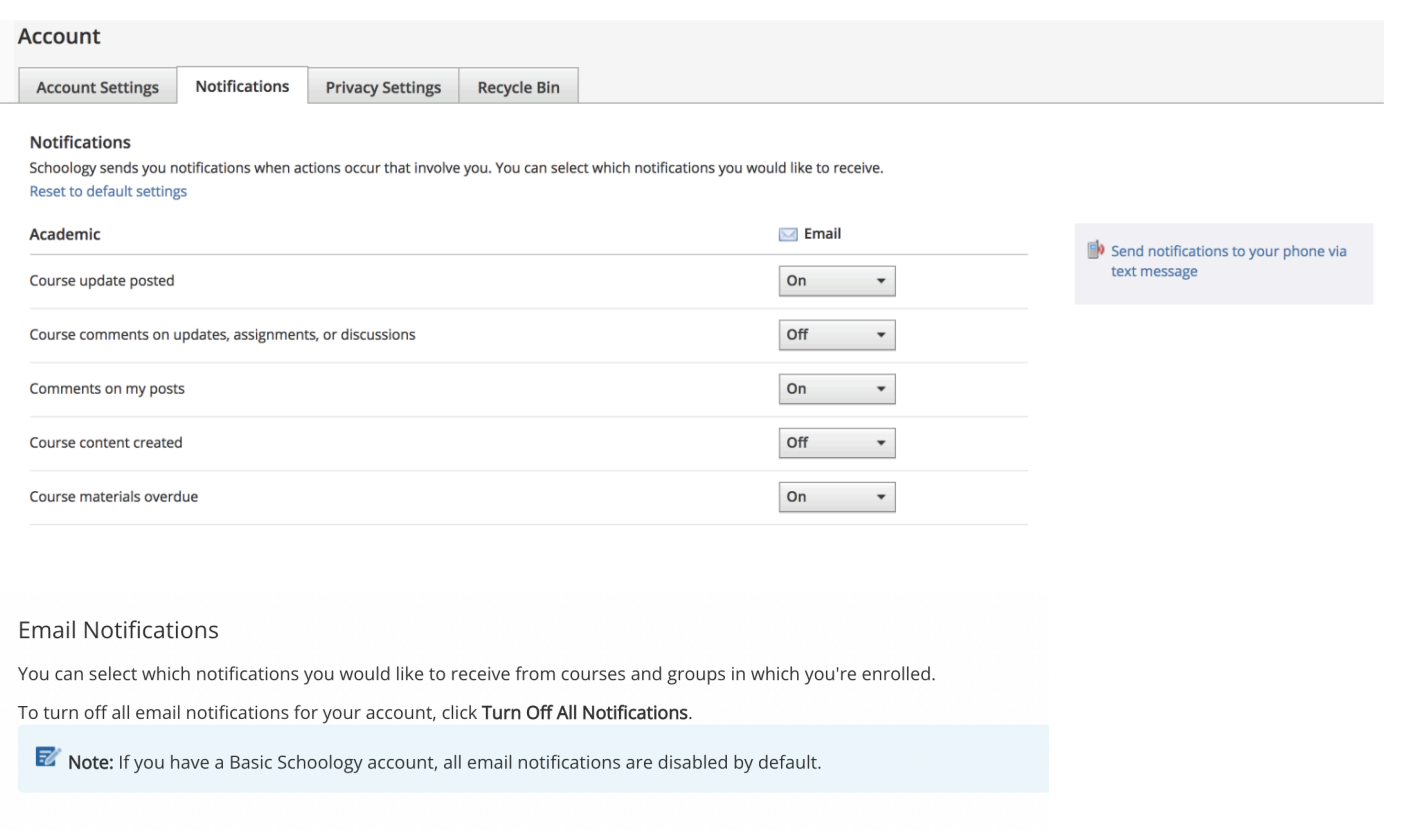

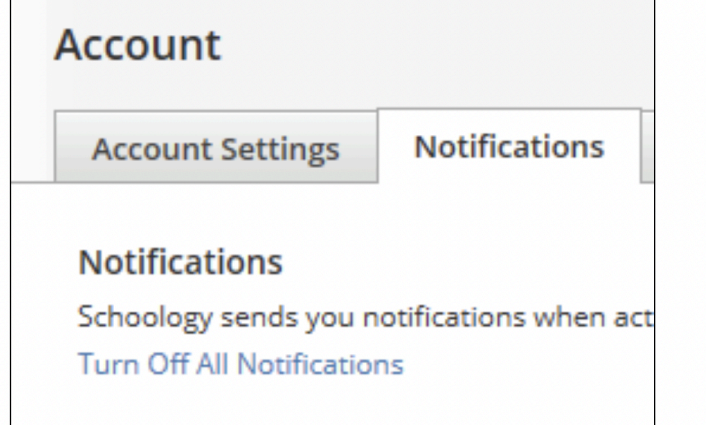

Parents/whānau have their own account created, which is linked to their child's account. You can log in and view your child's Schoology profile to see what they are learning, any learning tasks they have due, what work they have submitted to teachers and the feedback they have received.

For whānau new to RHS (2022 onwards), your login details will be your email address and KAMAR password or everyone else, your Schoology login details remain the same. If you require assistance, please email [communication@rhs.school.nz](mailto:communication@rhs.school.nz)

Schoology Website - <https://rototuna.schoology.com/>

### **SCHOOLOGY COURSE GRADES**

Students complete many tasks and submit assignments using our learning management system Schoology. Caregivers can view all the learning activity, individual grades and feedback and also the overall calculated grade for each class. Below is a general guideline for student achievement based on the overall Schoology course grade:

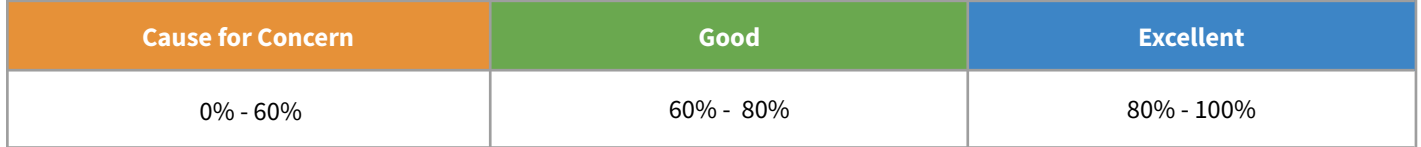

#### **CURRICULUM LEVELS**

Teachers will make judgements on achievement against the curriculum levels in the New Zealand Curriculum based on a range of evidence including standardised tests, course assessments, projects, and in-class observations.

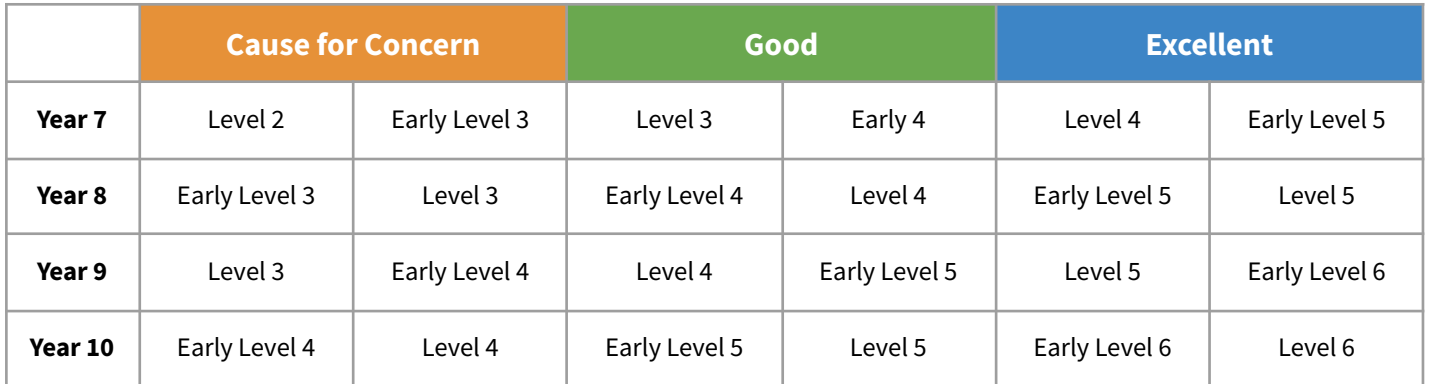

### **SOLO TAXONOMY (DEPTH OF THINKING)**

Teachers also use SOLO Taxonomy to assess student's depth of understanding of their learning and SOLO aligns closely with the depth of understanding required in NCEA assessments. For example 'Multistructural' requires similar depth of understanding as an 'Achieved' grade in NCEA and 'Extended Abstract' as an 'Excellence'.

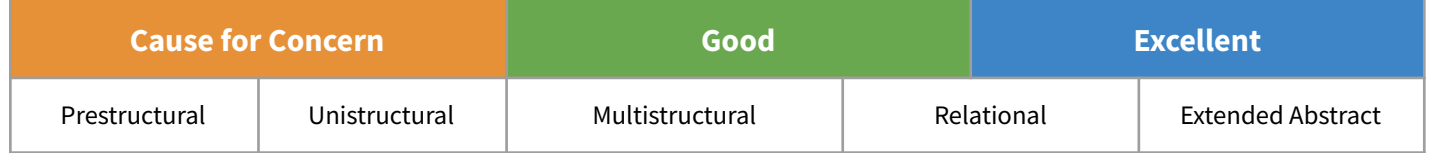

### **CLASS EFFORT AND ATTITUDE REPORTS**

Class 'Effort and Attitude' reports are emailed to caregivers on a regular basis (approximately each fortnight) throughout the school year and can also be accessed via the KAMAR Portal. Teachers award the grades for each class using the following descriptors:

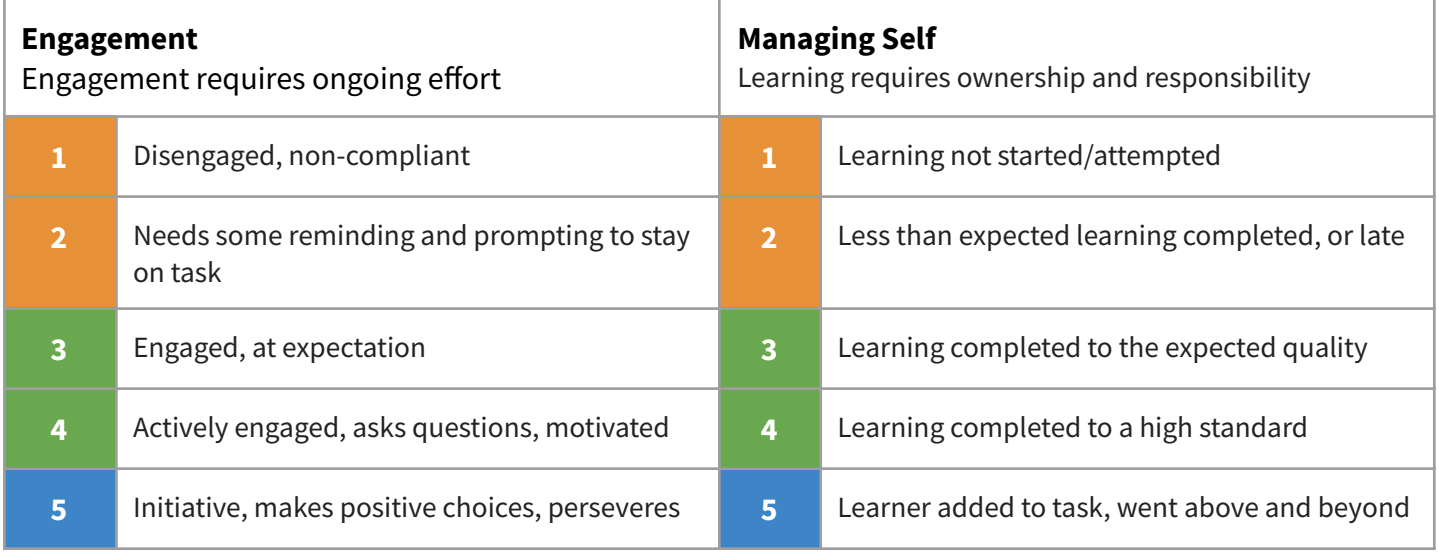

Student recognitions sit at the top of the report. This indicates the number of times a student has been recognised for demonstrating our SOAR expectations and CLOAK learning values in their Modules / Flight Times.

# **WRITER'S TOOLBOX**

Writer's Toolbox is an AI-powered literacy program that has been specifically designed to empower learners without taking over the creative process and provides real-time, tailored feedback to enhance their writing skills.

We have introduced a specific structured literacy time, 3 times per week, into our advisory programme. Teachers and students use Writer's Toolbox to focus on fundamental writing skills including sentence and paragraph structure and accuracy of punctuation as well as developing skills for different writing styles. Our goal is to raise student achievement in writing across the school and prepare them for success when taking the Literacy Writing Common Assessment Activity in Year 10. The Writer's Toolbox programme supports students by giving them specific feedback and feedforward so they can see their progress

and know what they need to do next to improve. Writer's Toolbox will also be used in modules to develop writing skills. Please ask your child to show you their Learning Journey and also their Performance.

This is an example of a Learning Journey Module in Writer's Toolbox.

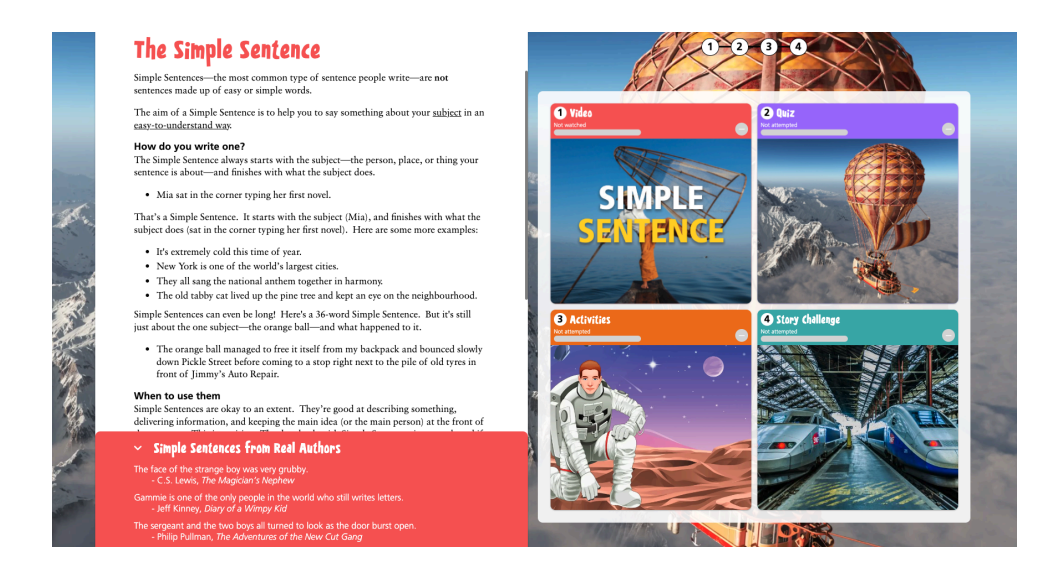

#### This is an example of a student's Performance Summary

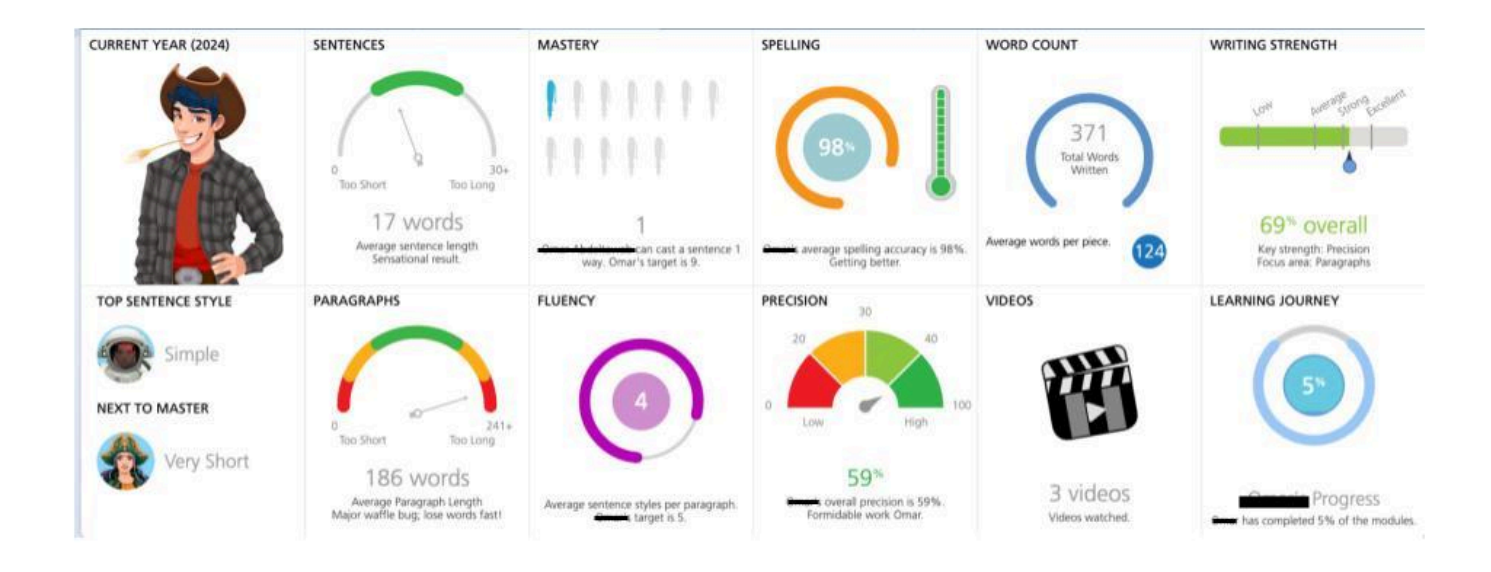